# **QGIS Application - Bug report #14846 QGIS Union: wrong results**

*2016-05-20 12:30 AM - Enrico Fiore*

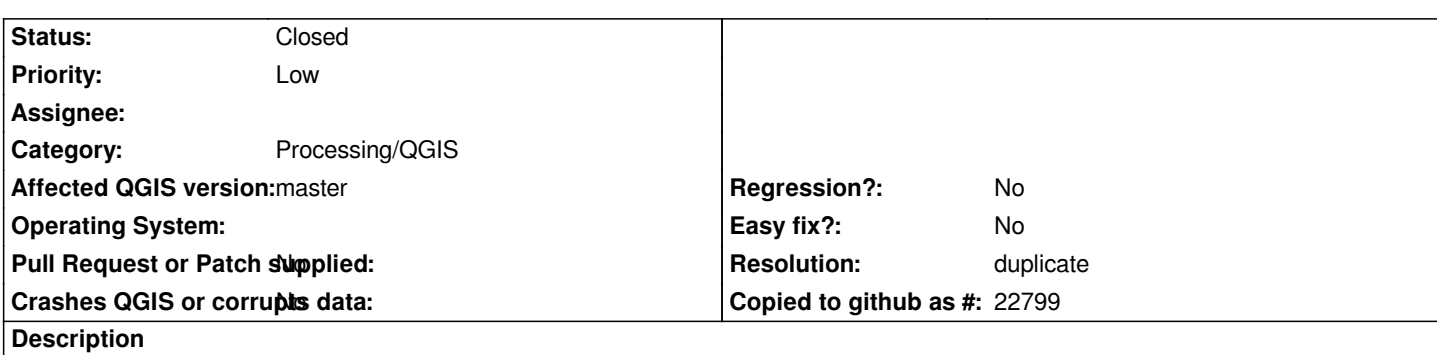

*I see this bugs report #8456, but I think that the issues are different.*

*The issues that I have noticed are:*

 *1. Union returns records without any geometries and they are repeated more times. I suppose that they should be linked to the new geometries derived from the union output;*

 *2. some records without geometry should have geometries, because the records have values that derive from the union of the two input tables records;*

 *3. if you interrogate geometries, whit "identify" tool, in some cases it returns two results, but only one is linked to a geometry. You can find the relative record in the table, but if you select it in the table no geometry is selected;*

*The same Union performed with GRASS (v.overlay in Processing tools) is correct.*

*In attached the input file(circoscrizioni84 e quartieri84)and the fTools and GRASS results (circ84Quartieri84 / (circ84Quartieri84\_grass).*

# **Related issues:**

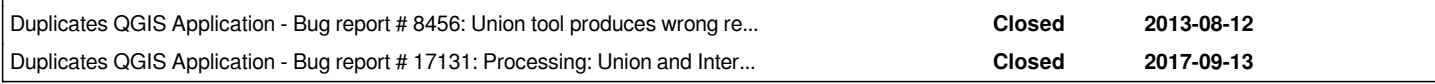

# **History**

# **#1 - 2016-05-22 11:43 AM - Giovanni Manghi**

- *Priority changed from High to Severe/Regression*
- *Target version set to Version 2.16*
- *Operating System deleted (windows 7)*

*As discussed in Las Palmas this ftools must return the right results, warn the users in case there are invalid geometries, or be removed entirely.*

# **#2 - 2016-06-06 02:35 AM - Matthias Kuhn**

*Is the processing version of the algorithm ok?*

*I think now that fTools is disabled by default we should mainly invest into making processing bulletproof and leave fTools as deprecated and "resolve" this issue with a warning in the plugin manager.*

# **#3 - 2016-06-22 12:09 AM - Matthias Kuhn**

*- Status changed from Open to Feedback*

- *Affected QGIS version changed from 2.14.2 to master*
- *Category changed from 44 to Processing/QGIS*
- *Status changed from Feedback to Open*

*Matthias Kuhn wrote:*

*Is the processing version of the algorithm ok?*

*unfortunately no.*

### **#5 - 2016-07-03 01:21 AM - Giovanni Manghi**

*- Subject changed from fTools Union: wrong results to QGIS Union: wrong results*

### **#6 - 2016-07-03 11:40 AM - Matthias Kuhn**

*- Status changed from Open to Feedback*

*Apparently the output is a mix of lines and polygons which shapefile isn't able to handle.*

*When selecting the output format as GML a mixed geometry output is created. Does that look correct to you?*

When the output isn't able to handle the geometry type (e.g. lines here), should it just dismiss it? We could implement this option in QgsVectorFileWriter *(and expose it to the user or not in the algorithm configuration dialog).*

*Or is the mixed geometry output actually broken? Or are there better ideas?*

# **#7 - 2016-07-04 12:45 AM - Giovanni Manghi**

*- Status changed from Feedback to Open*

*Matthias Kuhn wrote:*

*Apparently the output is a mix of lines and polygons which shapefile isn't able to handle.*

*When selecting the output format as GML a mixed geometry output is created. Does that look correct to you?*

*When the output isn't able to handle the geometry type (e.g. lines here), should it just dismiss it? We could implement this option in QgsVectorFileWriter (and expose it to the user or not in the algorithm configuration dialog).*

*Or is the mixed geometry output actually broken? Or are there better ideas?*

### *Hi Matthias!*

*the input and output of the Union operation is expected to be always of polygon type*

*http://desktop.arcgis.com/en/arcmap/10.3/tools/analysis-toolbox/how-union-analysis-works.htm*

*http://webhelp.esri.com/arcgisdesktop/9.2/index.cfm?TopicName=Symmetrical\_Difference\_(Analysis)*

*For the Intersection (that is kind of a Clip, except that in the output you have attributes from both input layers)*

*[http://webhelp.esri.com/arcgisdesktop/9.2/index.cfm?TopicName=Intersect\\_\(Analysis\)](http://webhelp.esri.com/arcgisdesktop/9.2/index.cfm?TopicName=Symmetrical_Difference_(Analysis))*

#### **#8 - 2016-07-04 12:55 AM - Giovanni Manghi**

*Matthias Kuhn wrote:*

*Apparently the output is a mix of lines and polygons which shapefile isn't able to handle.*

*please notice that in the wrong output produced by qgis there are also duplicated polygons that are not supposed to be there (compare with grass and saga results).*

#### **#9 - 2016-07-04 05:12 AM - Matthias Kuhn**

*Ok, so it's just plain buggy.*

### **#10 - 2016-07-04 08:41 AM - Giovanni Manghi**

*Matthias Kuhn wrote:*

*Ok, so it's just plain buggy.*

*so, we ship again broken (f)tools?*

#### **#11 - 2016-07-05 10:53 AM - Matthias Kuhn**

*Again or still... Apparently we do.*

#### **#12 - 2016-07-06 06:12 AM - Giovanni Manghi**

*Matthias Kuhn wrote:*

*Again or still... Apparently we do.*

*I will try to put all the (f)tools issues (regarding wrong results) in one ticket.*

# **#13 - 2016-10-27 01:24 AM - Graeme Seggie**

*To aid fix, I am attaching some files (in response to Matthias Kuhn feedback on email group) showing the results from simple UNION operations against*

*shapefiles union'd with self and on each other.*

# *Files attached:*

*Shapefile1 has three features - one of which (id=3) overlaps the other two (id=1 and id=2). Shapefile2 has a single feature (id=10), which overlaps all of the three features in Shapefile1.*

*Results of the processing from Vector --> Geoprocessing Tools --> Union also attached*

*Shapefile1\_union\_Shapefile1 (15 features result) Shapefile1\_union\_Shapefile2 (7 features result)*

*The first resulting shapefile shows nulls and features with seemingly no geometry, the latter looks more sensible.*

*Graeme*

# **#14 - 2016-10-27 01:38 AM - Graeme Seggie**

*- File QGIS\_Union\_Test\_Shapefiles.zip added*

*File attached 'QGIS Union Test Shapefiles.zip'*

### **#15 - 2016-11-08 03:53 AM - Etienne Trimaille**

- *File Screen\_Shot\_2016-11-08\_at\_18.43.02.png added*
- *File layer\_A.geojson added*
- *File layer\_B.geojson added*

*I tried on 2.16 and 2.18 too. I got some overlapping polygons too. With some transparency, we can see I got too many features.*

*These overlapping polygons are different if we do A union B or B union A.*

*I put my test data in two geojson.*

*On 2.14, the algorithm is not performing a union at all unfortunately. It's a kind of "difference".*

### **#16 - 2016-11-12 11:26 PM - Etienne Trimaille**

*- File layer\_python\_error\_A.geojson added*

*- File layer\_python\_error\_B.geojson added*

*I'm working with the union algorithm again.*

*In my previous message, I haven't got any python error, just wrong results. Today, I got a python exception :* 

*2016-11-13T14:19:23 2 Uncaught error while executing algorithm*

 *Traceback (most recent call last):*

 *File "/Applications/QGIS.app/Contents/MacOS/../Resources/python/plugins/processing/core/GeoAlgorithm.py", line 203, in execute self.processAlgorithm(progress)*

 *File "/Applications/QGIS.app/Contents/MacOS/../Resources/python/plugins/processing/algs/qgis/Union.py", line 159, in processAlgorithm*

 *if diff\_geom.isGeosEmpty() or not diff\_geom.isGeosValid():*

 *AttributeError: 'NoneType' object has no attribute 'isGeosEmpty'*

*I* will try to have a look. Just in case, I'm going to attach again two others layers which are producing this error, whatever the order layer A/B in the *parameters. Sorry, it's not small layers, I will try to reduce them and see which polygon is failing.*

# **#17 - 2016-11-14 09:11 PM - Tim Sutton**

- *File union\_check\_hazard.geojson added*
- *File union\_check\_aggregation.geojson added*

*I took the sample dataset from @gustry and reduced it to a minimal dataset that can be used to replicate the issue. Please see attached files.*

# **#18 - 2016-11-14 09:26 PM - Tim Sutton**

- *File union\_check\_aggregation.geojson added*
- *File union\_check\_hazard.geojson added*

*And an even simpler test dataset with one polygon each*

### **#19 - 2016-11-15 04:01 AM - Enrico Fiore**

*I have others remarks concerning the union function and about the results that produces (I tested shapefile format and temporary layer file) Now it is allowed to perform union between layer with different geometry type (point vs polygon; line vs polygon, line vs line etc..) the tool returns a result that could be not correct (I thing so) because it is generated a geometry collection and not a well specified type (example: lines union returns mix of points and lines).* 

*So at the end we have:*

 *- shapefile format retunrs a new layer with the information related to the two old layer but without combined parts. Because the format doesn't allow geometry collection;*

 *- temporary file returns a new layer with the information realtaed to the two old layer and the combinated parts, but the geometries that can be visualized are only that concerning the input layer1. So if the input layer1 is a point layer then you can se only point, also if you have combined for example point vs polygon. But if you use identify tools it is possible to interrogate also the polygon.*

*Isn't better allow union only between point layer or polygon layer? Or allert the user that the result can be wrong or not complete? (the same issue, if it is a issue, can be showed with intersection)*

**#20 - 2016-12-12 04:20 AM - Giovanni Manghi**

*see also:*

*#15962*

*just the input data are not correct. Applying ST\_Buffer(geom, 0) to the hazard geometry fixes the invalid geometry and union works as expected afterwards.*

*Currently there is a discussion among QGIS devs regarding how to best deal with invalid input geometries in processing algorithms... see https://github.com/qgis/QGIS/pull/3865*

### **[#22 - 2017-01-08 11:15 PM - Giovann](https://github.com/qgis/QGIS/pull/3865)i Manghi**

*Martin Dobias wrote:*

*Applying ST\_Buffer(geom, 0) to the hazard geometry fixes the invalid geometry and union works as expected afterwards.*

*Currently there is a discussion among QGIS devs regarding how to best deal with invalid input geometries in processing algorithms... see https://github.com/qgis/QGIS/pull/3865*

*Using liblwgeom (ST\_MakeValid) seems a very good option: it works better then 0 distance buffer (that frequently changes the input layer by removing nod[es and/or entire area\) and is available \(a](https://github.com/qgis/QGIS/pull/3865)lso on Windows) without needing to install PostGIS.*

# **#23 - 2017-02-08 02:45 AM - Alexander Bruy**

- *Status changed from Open to Closed*
- *Resolution set to duplicate*

*I close this, as there is another ticket (#8456) about union issues.*

# **#24 - 2017-09-14 10:52 PM - Giovanni Manghi**

- *Priority changed from Severe/Regression to Low*
- *Description updated*

*new reference ticket for this matters is #17131*

### **#25 - 2017-09-28 09:34 AM - Jürgen Fischer**

*- Duplicates Bug report #17131: Processing: Union and Intersection wrong results added*

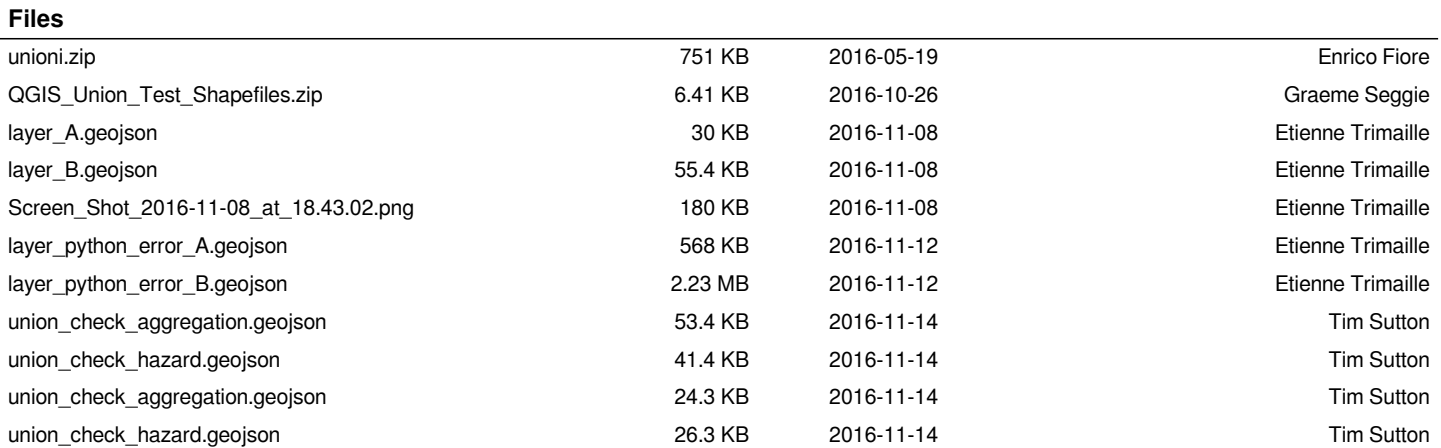